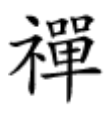

## یک هشدار مصوتی های مصوفی قطع این ترن

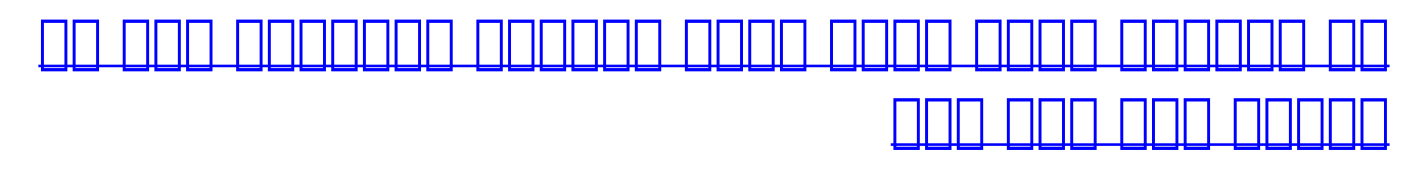

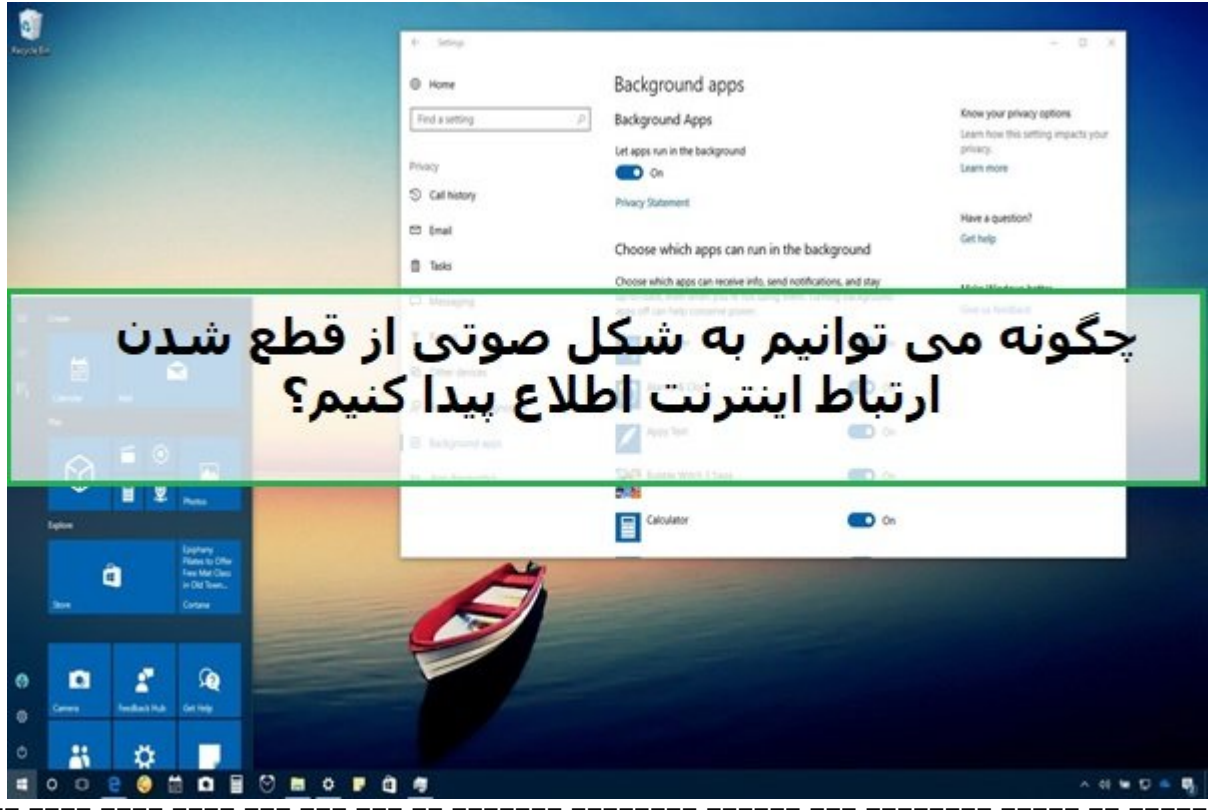

زمانی که اتصال این که اتصال این که اتصال این که پیش روی شما قرار دارد نگاه کردن را هم اتصال قرار دارد نگاه کرد آیکن وایفای است که در نوار ابزار قرار دارد. علامت زردرنگ به معنای قطع ارتباط اینترنتی است. اما راهان مفاوض مفاوض دارد وجود موجود میدهد وجود دارد که به اجازه کرده و به اجازه میدهد یک سایت از پینگ کرده و هر این قطع مصدر و هنده هنداردهنده منتشر هنده منتشر هند و هند هنده موضوع اطلاع موضوع اطلاع پیدا کنید. برای پیدا کن آنکه بتوانید از طریق شنیدن از هر هشدار از طریق شنیدن از موردن از قطعه شنید به یک هنوز از قطع شدن این ها صححوص صحیح محیط محیطی که از صحیح محیط محیط محیط خط فرمان محیط خان از این خط محیط خطر خان به شکل خودک

در مودم مودم مودمها مودمها و این شما مودمها این موجه مودمها این موجه را به موجه روی موجه را به شما نشان میدهد اما این مودمه مودمها این پروی مودمها این جراحتی مودم مودم مودمها ان از ان به به به به ان از طرفی ان از طرفی ا کاربران از طریق وای به این متصل متصل متصل متصل متصل متصل متصل میشوند و در نتیجه مودم مودم در نتیجها به این متص چنین شرایطی این موجود میتواند به سرعت میتواند به سرعت میتواند به سرعت میتواند و است. یکی از مورد که این قطع ای از سادهترین راهکارها در این زمینه پینگ کردن یک سایت یا شناسه آیپی یکی از سرورهای DNS عمومی יחבת הנה הנה הנהם הם התחום הבנה המחתמנה הנה הנחמה המחתה הנהר.

# **راهکار تنظیم صدای هشدار قطع شدن ارتباط**

برای آن که به برای آن کنیده به برنامه این اینکه برنامها موجود کم برنامها به کنید و حق حق برنامها به نامها به ا **[UnxUtils](http://unxutils.sourceforge.net/)** را دانلود کرده و نصب کنید. فایل دریافت شده را از حالت فشرده خارج کرده و آنرا نصب کنید. on alocal\wbin on alocal on the unique of the sleep.exe only UnxUtils\usr\local\wbin

# وضعیت دسترسی به اینترنت در زمانهای مختلف استفاده میشود. توجه داشته باشید اسکرپیتی که در ادامه خواهید ساخت را باید در پوشه فایل اجرایی exe.Sleep قرار دهید. نرمافزار Notepad را باز کرده و اسکریپتی که در ادامه مشاهده میکنید را درون آن کپی کنید.

## @ECHO OFF

whileNoInternet:

 $set "host = 8.8.8.8"$ 

 $::check$  if internet is working

PING -n 1 -w 5000 "%host%" | findstr /r /c:"[0-9] \*ms"

if %errorlevel% neg 0 (

: the internet is not working keep cheking until it does

echo No internet yet %TIME%

GOTO whileNoInternet

```
\overline{\phantom{0}}
```
echo we gained internet

: the internet is working play internet ON song

### @echo off

set "file=InternetON GOGOGO.mp3"

( $\text{echo Set Sound} = \text{CreateObject("WMPlayer.OCX.7"^*)}$ 

 $echo$  Sound URL = "%file%"

echo Sound.Controls.play

echo do while Sound.currentmedia.duration  $= 0$ 

echo wscript.sleep 100

echo loop

echo wscript.sleep (int(Sound.currentmedia.duration $\uparrow$ )+1 $\uparrow$ )\*1000) >sound.vbs

start /min sound.vbs

@ECHO OFF

whileInternet:

sleep.exe 5s

:: check if internet is still working

PING -n 1 -w 1000 "%host%" | findstr /r /c: "[0-9] \*ms"

if %errorlevel%  $== 0$  (

: the internet is still working keep cheking until it does not

echo We have internet %TIME%

GOTO whileInternet

 $\overline{\phantom{0}}$ 

: detect possible internet glitches (do not trust the first failure) echo internet glitch detected

sleep.exe 10s

PING -n 1 -w 1000 "%host%" | findstr /r /c:"[0-9] \*ms"

if %errorlevel%  $== 0$  (

 $n$ : the internet is still working keep cheking until it does not

echo We have internet %TIME%

GOTO whileInternet

 $\overline{\phantom{0}}$ 

 $\ldots$  if it failed twice in a row most likely internet is down

### echo we lost internet

 $\therefore$  the internet is not working anymore, play internet OFF song

## @echo off

set "file=InternetHasFallen.mp3"

( $\text{echo Set Sound} = \text{CreateObject}("WMPlayer.OCX.7"^*)$ 

 $echo$  Sound URL = "%file%"

echo Sound.Controls.play

echo do while Sound.currentmedia.duration  $= 0$ 

echo wscript.sleep 100

echo loop

echo wscript.sleep (int(Sound.currentmedia.duration $\uparrow$ )+1 $\uparrow$ )\*1000) >sound.vbs

start /min sound.vbs

: start monitoring if it comes back

GOTO whileNoInternet

فایل را با ماه این محمد کنید می داشته این محمد کنید. توجه داشته باشید که پسوند که باشید که باشید. این محمد این حالت عادی Notepad ممکن است نام فایل را به صورت cmd.txt ذخیرهسازی کند. به همین دلیل باید در زمان ذخیره سازی مراقب پسوند فایل باشید. فایل ساخته شده را کنار فایل exe.Sleep قرار دهید. نام این فایل میتواند وایل میتواند و Check.cmd باشد. وایل مورد وایل موردن وایل موردن وایل. مورد موردن موردن پنجره من موضوع ضمن من من موضوع موضوع من وضعیت موضوع موضع به وضعیت به میشود. این بهطور میشود به ارتباطه من التاره این هم شود، وارتباط مشاهد شود، مشاهد که مشاهد از عدم دسترسی از عدم دسترسی خواهد داشت. در این نیاز به آیا مواقع از مواقع شنیدن وای وای وای از طریق شنیدن مواقع شنیدن از قطع شنیدن از قطع شنیدن از قطع شنیدن

 $\Box \Box \Box$ 

**نویسنده:**  [حمیدرضا تائبی](https://www.shabakeh-mag.com/person/%D8%AD%D9%85%DB%8C%D8%AF%D8%B1%D8%B6%D8%A7-%D8%AA%D8%A7%D8%A6%D8%A8%DB%8C) **دسته بندی:**  [کارگاه](https://www.shabakeh-mag.com/workshop) **تاریخ انتشار:**  12:50 - 21/06/1397 **برچسب:**  [قطع شدن اینترنت](https://www.shabakeh-mag.com/tag/%D9%82%D8%B7%D8%B9-%D8%B4%D8%AF%D9%86-%D8%A7%DB%8C%D9%86%D8%AA%D8%B1%D9%86%D8%AA) - [قطع شدن وای فای](https://www.shabakeh-mag.com/tag/%D9%82%D8%B7%D8%B9-%D8%B4%D8%AF%D9%86-%D9%88%D8%A7%DB%8C-%D9%81%D8%A7%DB%8C) - [ساخت یک سامانه هشدار صوتی](https://www.shabakeh-mag.com/tag/%D8%B3%D8%A7%D8%AE%D8%AA-%DB%8C%DA%A9-%D8%B3%D8%A7%D9%85%D8%A7%D9%86%D9%87-%D9%87%D8%B4%D8%AF%D8%A7%D8%B1-%D8%B5%D9%88%D8%AA%DB%8C) - [اسکریپت هشدار قطع اینترنت](https://www.shabakeh-mag.com/tag/%D8%A7%D8%B3%DA%A9%D8%B1%DB%8C%D9%BE%D8%AA-%D9%87%D8%B4%D8%AF%D8%A7%D8%B1-%D9%82%D8%B7%D8%B9-%D8%A7%DB%8C%D9%86%D8%AA%D8%B1%D9%86%D8%AA) - UnxUtils **NNNNN** 

**نشانی**

https://www.shabakeh-mag.com/workshop/13778/%DB%8C%DA%A9-%D8%B1%D8%A7%D9%8: 7%DA%A9%D8%A7%D8%B1-%D8%B9%D8%A7%D9%84%DB%8C-%D8%A8%D8%B1%D8%A7%DB%8C-%D8%A2%D9%86%DA%A9%D9%87-%D8%A8%D8%AF%D8%A7%D9%86%DB%8C%D8%AF-%D8%A7%DB%8C%D9%86%D8%AA%D8%B1%D9%86%D8%AA-%D8%B4%D9%85%D8%A7-%DA%86%D9%87-%D8%B2%D9%85%D8%A7%D9%86%DB%8C-%D9%82%D8%B7%D8%B9-%D8%B4%D8%AF%D9%87-%D8%A7%D8%B3%D8%AA